## **Setting User Session Timeout**

By default, the RiskVision solution logs out inactive sessions after 30 minutes. Session time-out is a system-wide setting. The session time-out period is set when the session is opened. Changing this setting does not affect open sessions.

## **To change the time-out setting:**

- 1. In the **Administration** application, go to **Administration** > **Server Administration > Configuration.**
- 2. Click Edit.

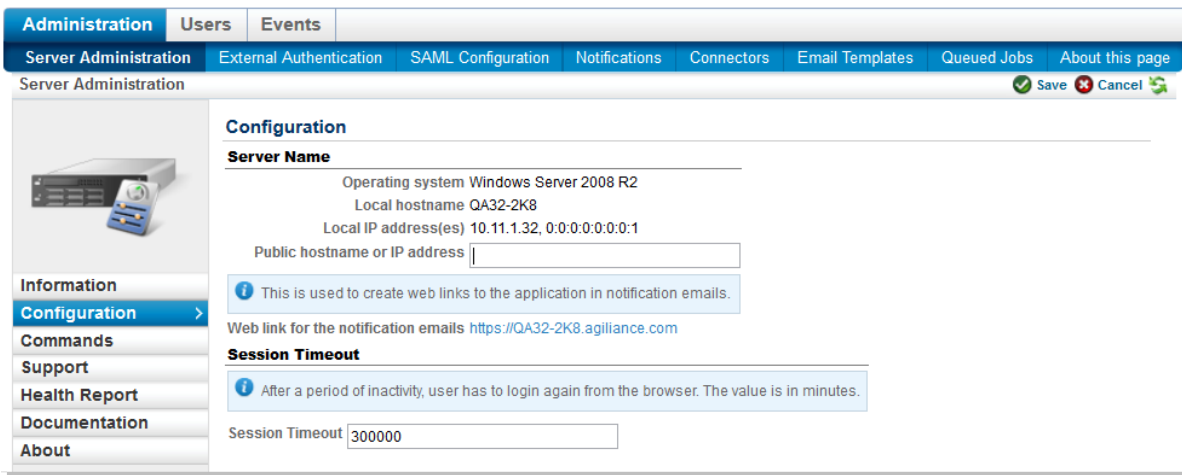

- 3. In the **Session Timeout** field, enter the interval in minutes.
- 4. Click **Save**.

All sessions opened after you saved the setting will have the new time-out period.